## Fichier:Cr er un raccourci internet sur le menu de votre smartphone Screenshot 20220607-143914 Chrome.jpg

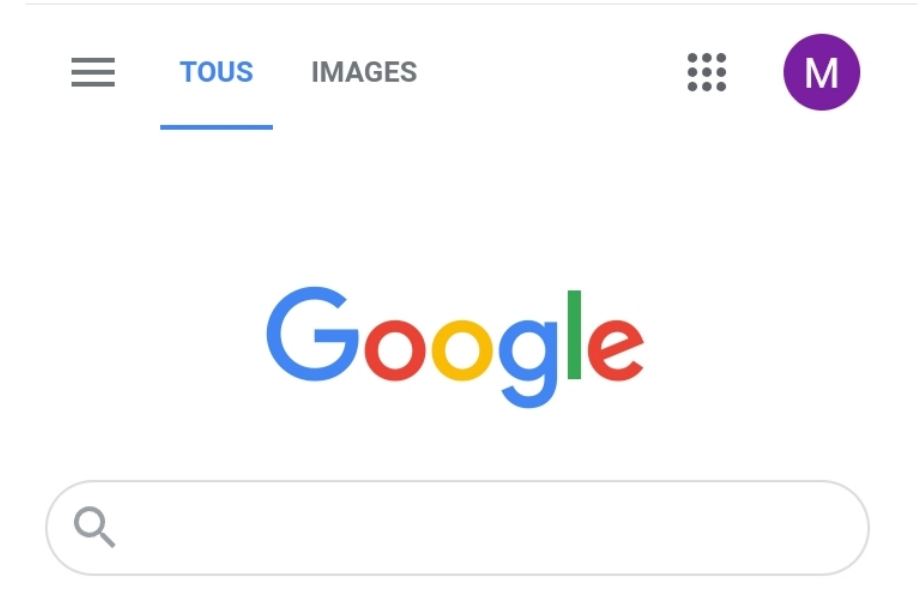

Pas de plus haute résolution disponible.

[Cr\\_er\\_un\\_raccourci\\_internet\\_sur\\_le\\_menu\\_de\\_votre\\_smartphone\\_Screenshot\\_20220607-143914\\_Chrome.jpg](https://rennesmetropole.dokit.app/images/5/50/Cr_er_un_raccourci_internet_sur_le_menu_de_votre_smartphone_Screenshot_20220607-143914_Chrome.jpg) (720 × 497 pixels, taille du fichier : 54 Kio, type MIME : image/jpeg) Cr\_er\_un\_raccourci\_internet\_sur\_le\_menu\_de\_votre\_smartphone\_Screenshot\_20220607-143914\_Chrome

## Historique du fichier

Cliquer sur une date et heure pour voir le fichier tel qu'il était à ce moment-là.

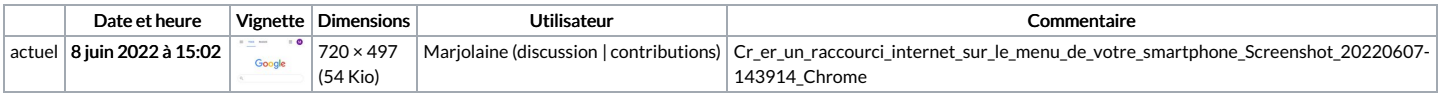

Vous ne pouvez pas remplacer ce fichier.

## Utilisation du fichier

La page suivante utilise ce fichier :

Créer un raccourci internet sur le menu de votre [smartphone](https://rennesmetropole.dokit.app/wiki/Cr%25C3%25A9er_un_raccourci_internet_sur_le_menu_de_votre_smartphone)

## Métadonnées

Ce fichier contient des informations supplémentaires, probablement ajoutées par l'appareil photo numérique ou le numériseur utilisé pour le créer. Si le fichier a été modifié depuis son état original, certains détails peuvent ne pas refléter entièrement l'image modifiée.

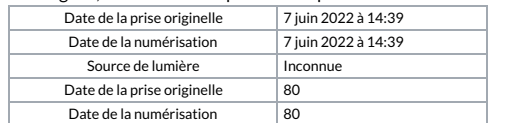